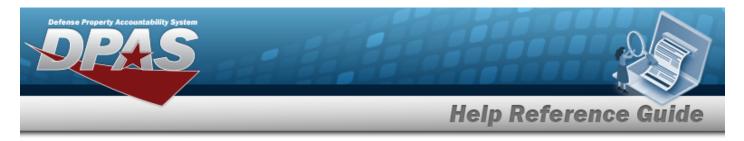

# **Update a Site Report Setting**

### Overview

The Maintenance and Utilization module Site Report Setting process provides the ability track non-mission capable reporting and dictates when to run the report for a specific site. The Site Report Setting Update process allows editing of the non-mission capable report setting status. Only one setting can be selected for each site at a time. Settings can be modified at any time.

## Navigation

Master Data > Maintenance Readiness Set Up > Site Report Setting

### Procedures

#### Update a Site Report Setting

Selecting at any point of this procedure removes all revisions and closes the page. **Bold** numbered steps are required.

1. Verify the Site Report Setting contains the appropriate  $\bigcirc$  or  $\bigcirc$ . The selected setting determines the site reporting method.

| Site: FUNC-2   |  |  |  |
|----------------|--|--|--|
| O None         |  |  |  |
| End of Month   |  |  |  |
| ○ 15th to 15th |  |  |  |
|                |  |  |  |
|                |  |  |  |

2. Select Update. The View the Site Report Setting Transaction Status page appears.

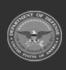

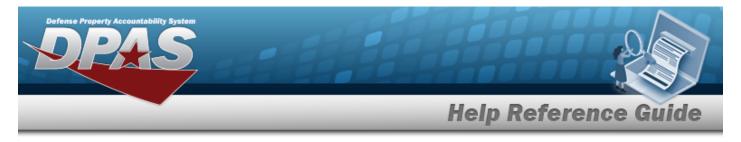

## **View the Site Report Setting Transaction Status**

### Navigation

Master Data > Maintenance Readiness Set Up > Site Report Setting > Update > Site Report Setting Transaction Status page

### Procedures

#### View the Site Report Setting Transaction Status

| Transaction Status |                 |                                  |               |  |  |  |
|--------------------|-----------------|----------------------------------|---------------|--|--|--|
| Status             | Action Required | Details                          |               |  |  |  |
| Success            |                 | Site Name<br>Site Report Setting | FUNC-2<br>EOM |  |  |  |
| Continue           |                 |                                  |               |  |  |  |

1. Select <u>Continue</u>. The **Update the Site Report Setting** page appears.

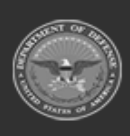